# RENESAS

#### Generating a TCS File using Frequency List Wizard in Timing Commander

This document explains how generate a TCS file using the Frequency List Wizard feature in Timing Commander. The document is applicable to the following ClockMatrix devices: RC32012A, RC32112A, RC22112A, 8A34005, and RC38612.

### **Contents**

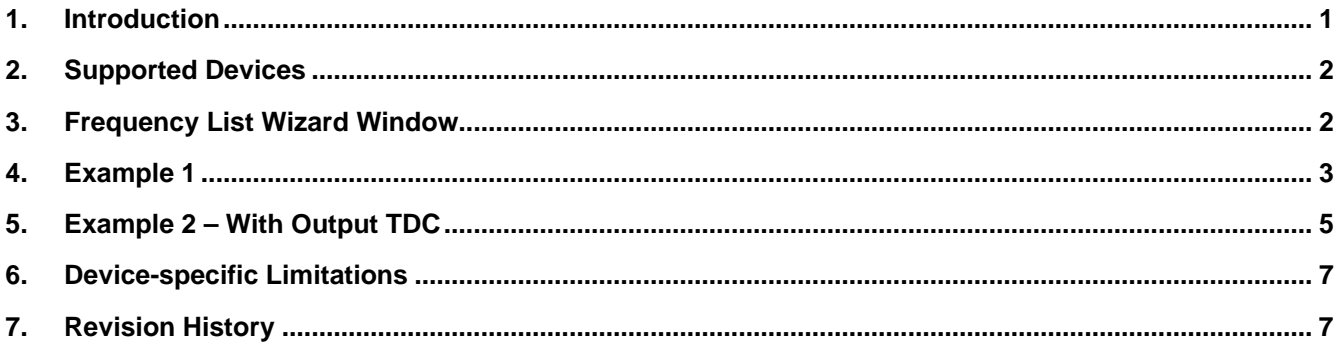

## **Figures**

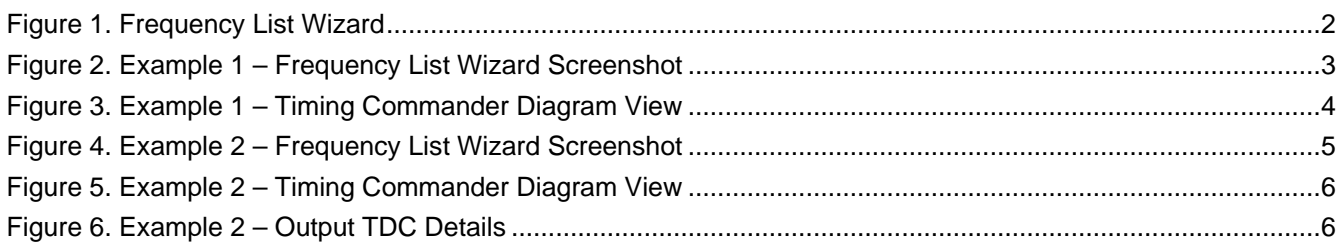

### <span id="page-0-0"></span>**1. Introduction**

In order to create a simple configuration in selected ClockMatrix devices, Renesas added a new feature to Timing Commander called "Frequency Wizard." To use this feature, a user enters the configuration into the Frequency Wizard tab, including input frequencies, output frequencies, groups, signal types, crystal frequency, and an optional OCXO/TCXO frequency. Each clock (input and output) must be mapped to up to four possible groups that set which outputs lock to the same set of inputs. From this specification, the tool will generate a TCS file with the required channel and output details based on the customer requirements. This feature is available in Timing Commander Personality 10.9.0 and later.

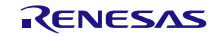

#### <span id="page-1-0"></span>**2. Supported Devices**

The following ClockMatrix devices are supported:

- RC32012A (SysDPLL, 1 x DPLL, 3 x Synth with TDC)
- RC32112A (SysDPLL, 1 x DPLL, 5 x Synth with TDC)
- RC22112A (no SysDPLL, no DPLL, 5 x Synth, no TDC)

In addition, this feature can also generate TCS (Timing Commander Setup) files for the 8A34005 and RC38612 but should only be used for simple configurations for these more complicated devices.

### <span id="page-1-1"></span>**3. Frequency List Wizard Window**

[Figure 1](#page-1-2) shows a typical use of the frequency list wizard. For this example, the requirements are:

- 1. Input 10MHz and output 20MHz
- 2. Input 25MHz and output 20MHz

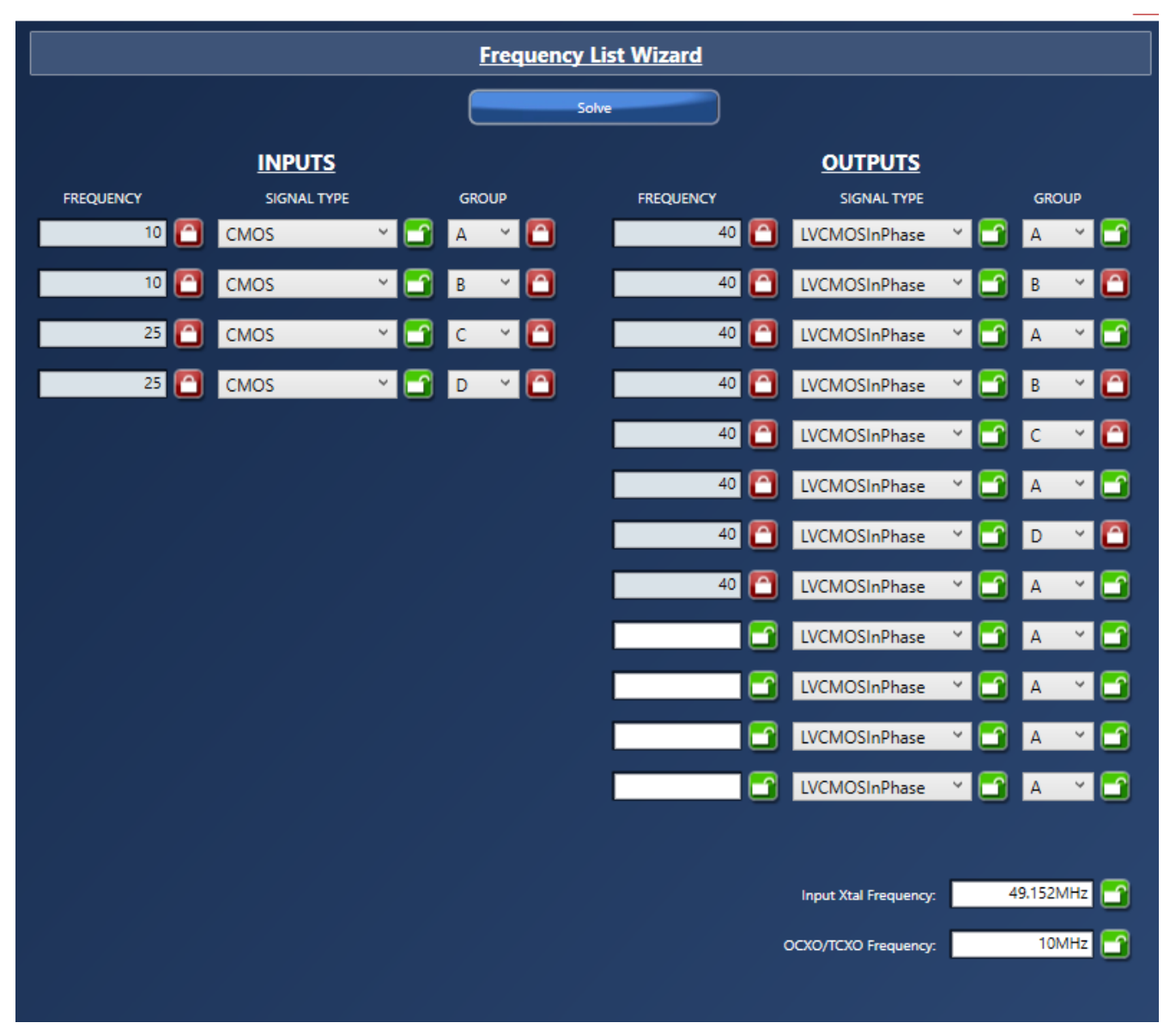

<span id="page-1-2"></span>**Figure 1. Frequency List Wizard**

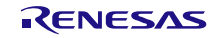

The user must map these signals to groups into the tool. In this case, requirement 1 is mapped to group A and requirement 2 is mapped to group B. The 20MHz output in group A is locked to the 10MHz input while the 20MHz in group B is locked to the 25MHz input.

The input crystal (Xtal) frequency is always required but the OCXO/TCXO frequency is optional.

#### <span id="page-2-0"></span>**4. Example 1**

The configuration for example 1 is shown in the table.

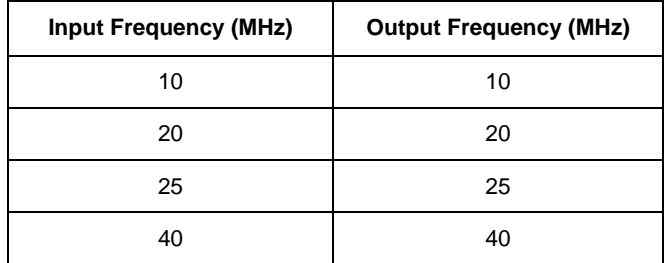

The user must add the four groups to show that each pair of input and output frequencies are independent. [Figure 2](#page-2-1) shows this same configuration as entered into the GUI.

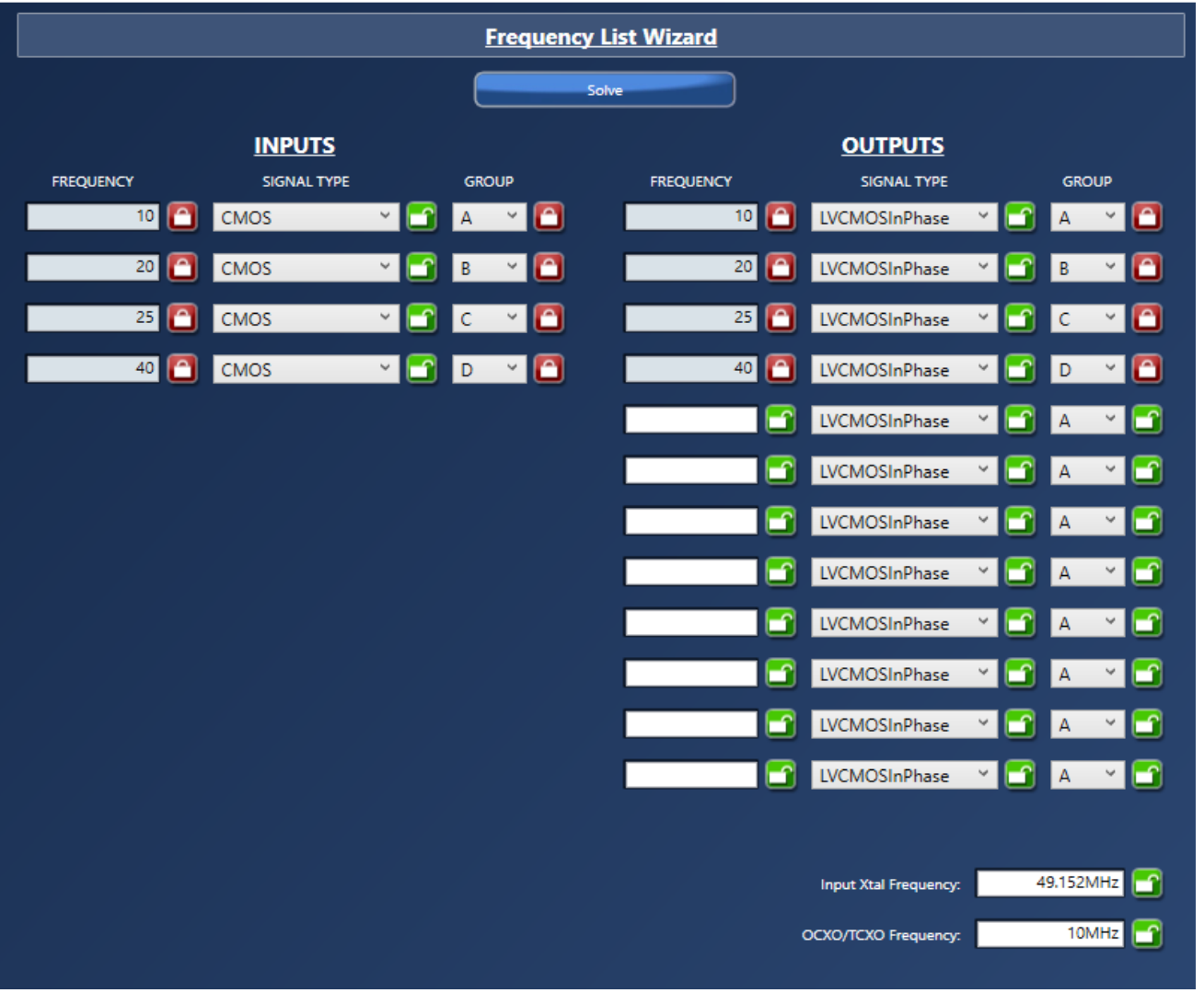

<span id="page-2-1"></span>**Figure 2. Example 1 – Frequency List Wizard Screenshot**

After the user enters the configuration, Timing Commander will create the configuration shown in [Figure 3.](#page-3-0) The algorithm maps groups A, B, C, and D to Channels 0, 2, 5, and 7, respectively. Similarly, outputs are mapped to Q0, Q3, Q2, and Q6.

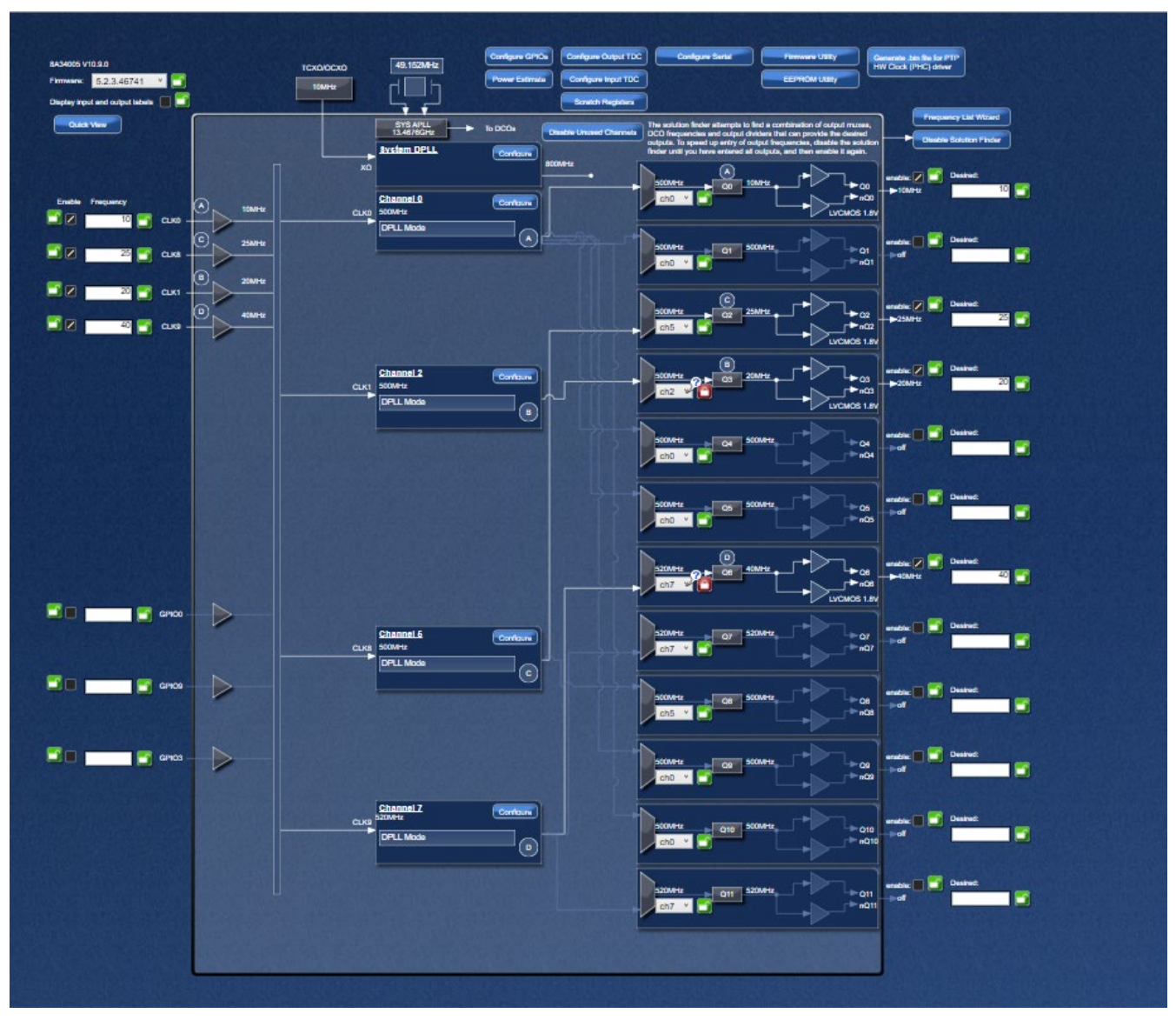

<span id="page-3-0"></span>**Figure 3. Example 1 – Timing Commander Diagram View**

#### <span id="page-4-0"></span>**5. Example 2 – With Output TDC**

When the specified frequency list needs multiple channels in the device, the tool will automatically configure the combo bus and Output TDC (OTDC) as needed. To see a configuration with the OTDC enabled, it will need at least 8 outputs with one input and inputs and outputs being in the same group.

For the example configuration in [Figure 4,](#page-4-1) group A has more outputs than can be connected to a single DPLL channel in the device, so the tool used DPLL0 as the main DPLL and used DPLL2 to drive additional outputs. Both DPLLs are locked to the input clock and DPLL2 is aligned to DPLL0 via the OTDC.

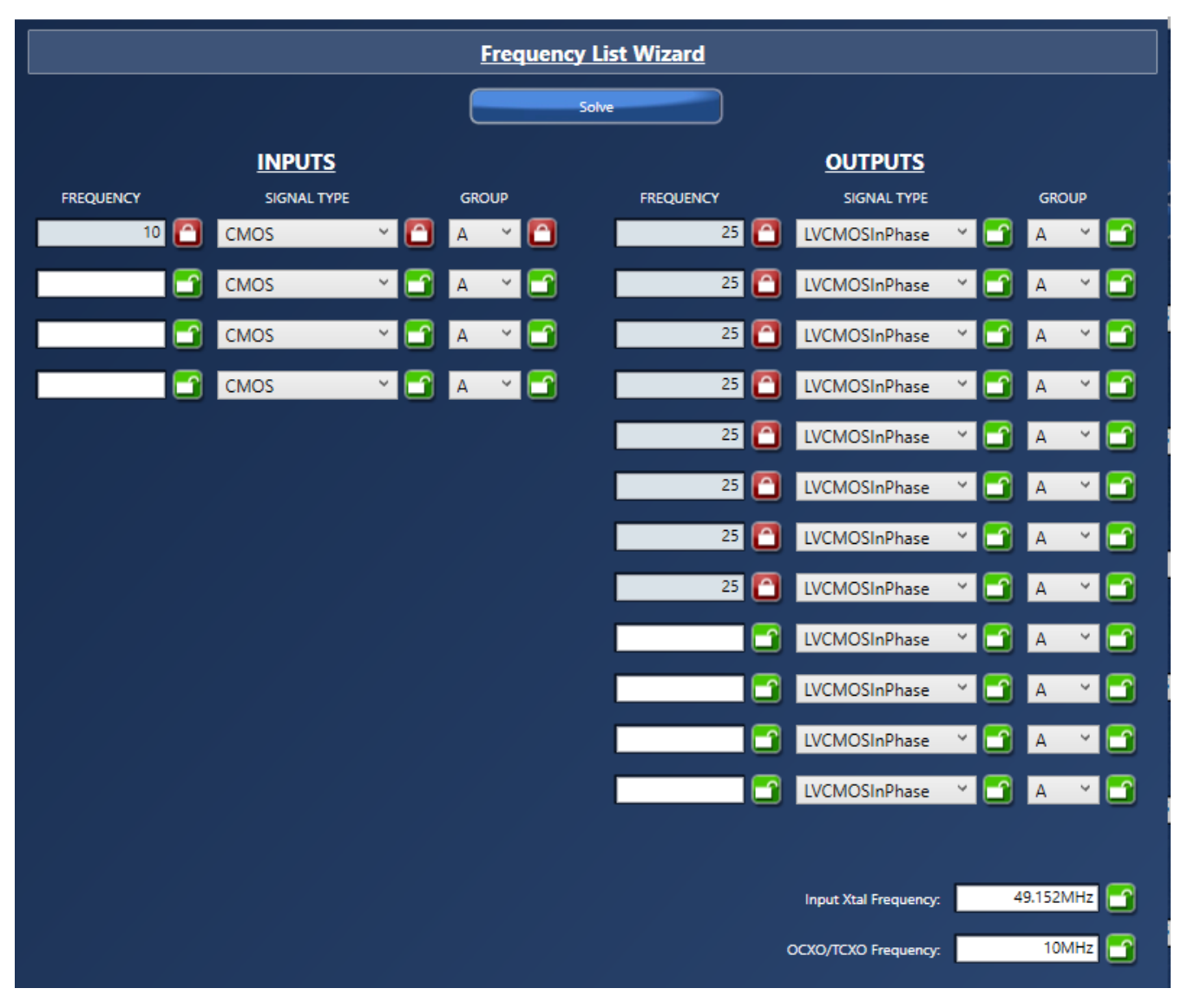

<span id="page-4-1"></span>**Figure 4. Example 2 – Frequency List Wizard Screenshot**

As shown in [Figure 5,](#page-5-0) group A contains clk0, DPLL0, DPLL1, Q0, Q1, Q3, Q4, Q5, Q6, Q9, and Q10. The outputs are assigned out of order due to the limited connections between the DPLLs and outputs in the device.

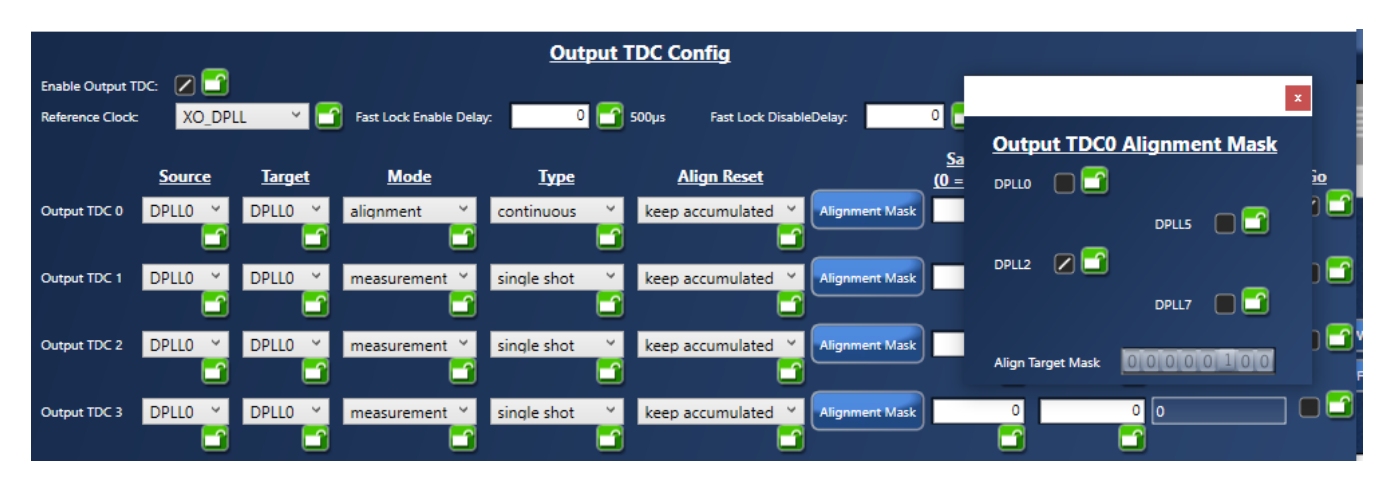

**Figure 5. Example 2 – Timing Commander Diagram View**

<span id="page-5-0"></span>[Figure 6](#page-5-1) shows the details of the OTDC configuration as generated by the tool. This was automatically generated by tools and should not be changed.

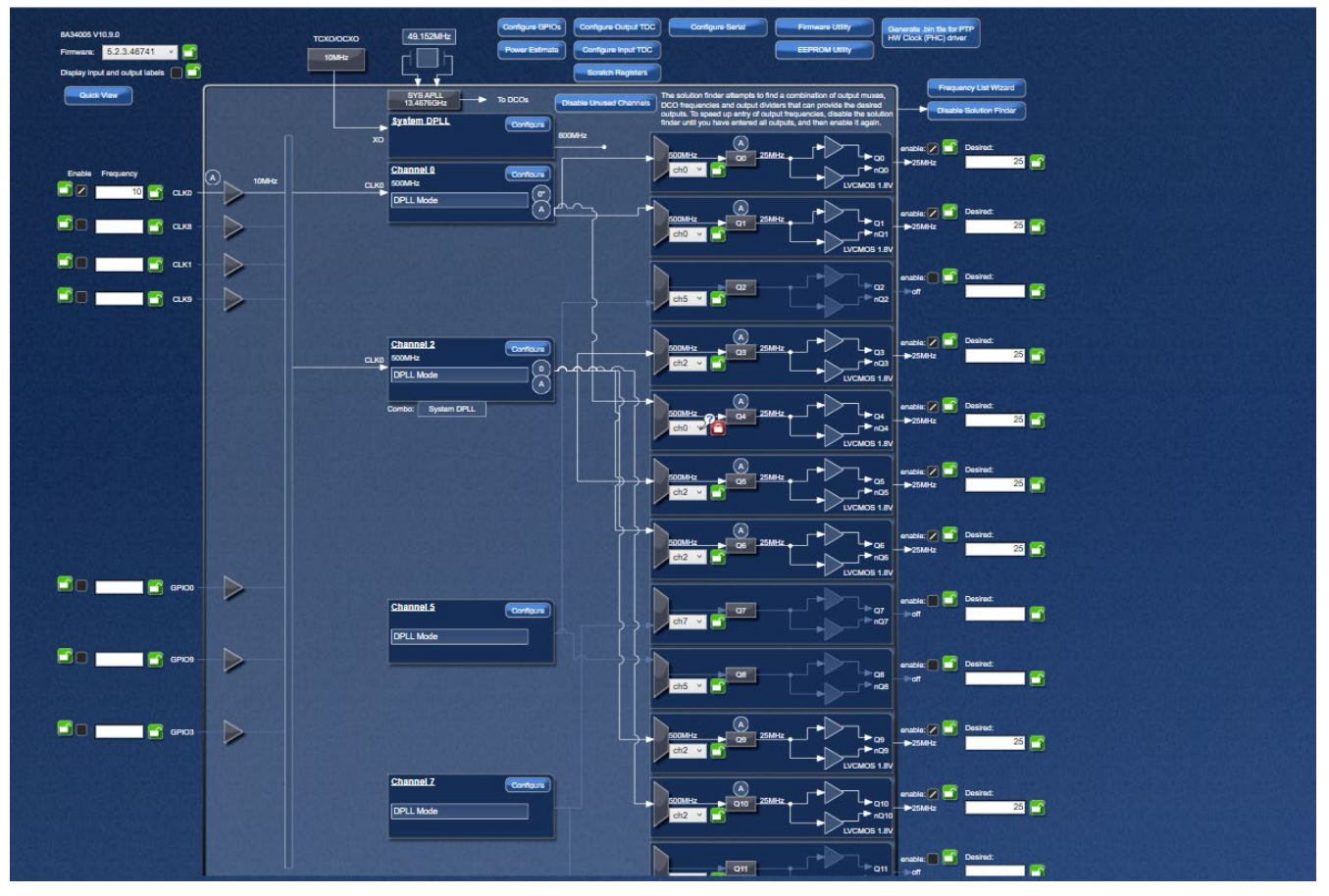

<span id="page-5-1"></span>**Figure 6. Example 2 – Output TDC Details**

#### <span id="page-6-0"></span>**6. Device-specific Limitations**

The frequency list wizard understands the feature set of each device and limits the configurations as needed:

- RC32012A Only A input group allowed; four output groups allowed
- RC32112A Only A input group allowed; four output groups allowed
- RC22112A No input groups allowed; only A output group allowed
- 8A34005, RC38612 Four inputs groups allowed; four output groups allowed

For more information about each device's features, see the device datasheets located on ClockMatrix Timing [Solutions | Renesas.](https://www.renesas.com/us/en/products/clocks-timing/clockmatrix-timing-solutions)

### <span id="page-6-1"></span>**7. Revision History**

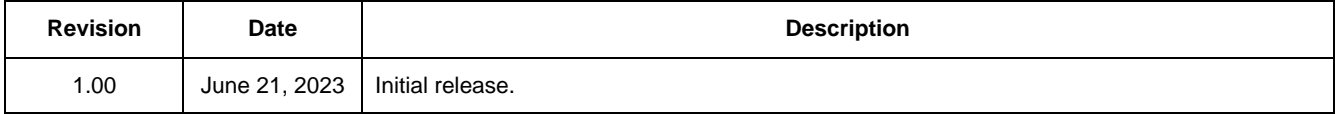

#### **IMPORTANT NOTICE AND DISCLAIMER**

RENESAS ELECTRONICS CORPORATION AND ITS SUBSIDIARIES ("RENESAS") PROVIDES TECHNICAL SPECIFICATIONS AND RELIABILITY DATA (INCLUDING DATASHEETS), DESIGN RESOURCES (INCLUDING REFERENCE DESIGNS), APPLICATION OR OTHER DESIGN ADVICE, WEB TOOLS, SAFETY INFORMATION, AND OTHER RESOURCES "AS IS" AND WITH ALL FAULTS, AND DISCLAIMS ALL WARRANTIES, EXPRESS OR IMPLIED, INCLUDING, WITHOUT LIMITATION, ANY IMPLIED WARRANTIES OF MERCHANTABILITY, FITNESS FOR A PARTICULAR PURPOSE, OR NON-INFRINGEMENT OF THIRD-PARTY INTELLECTUAL PROPERTY RIGHTS.

These resources are intended for developers who are designing with Renesas products. You are solely responsible for (1) selecting the appropriate products for your application, (2) designing, validating, and testing your application, and (3) ensuring your application meets applicable standards, and any other safety, security, or other requirements. These resources are subject to change without notice. Renesas grants you permission to use these resources only to develop an application that uses Renesas products. Other reproduction or use of these resources is strictly prohibited. No license is granted to any other Renesas intellectual property or to any third-party intellectual property. Renesas disclaims responsibility for, and you will fully indemnify Renesas and its representatives against, any claims, damages, costs, losses, or liabilities arising from your use of these resources. Renesas' products are provided only subject to Renesas' Terms and Conditions of Sale or other applicable terms agreed to in writing. No use of any Renesas resources expands or otherwise alters any applicable warranties or warranty disclaimers for these products.

(Disclaimer Rev.1.01 Jan 2024)

#### **Corporate Headquarters**

TOYOSU FORESIA, 3-2-24 Toyosu, Koto-ku, Tokyo 135-0061, Japan www[.r](https://www.renesas.com)enesas.com

#### **Trademarks**

Renesas and the Renesas logo are trademarks of Renesas Electronics Corporation. All trademarks and registered trademarks are the property of their respective owners.

#### **Contact Information**

For further information on a product, technology, the most up-to-date version of a document, or your nearest sales office, please visit www.renesas.com[/](https://www.renesas.com/contact-us)contact-us/.